#### 7 **Tehdit Durumunda**

 Kötü niyetli kişiler tara�ndan şifrenizi girmeye zorlandığınızda, şifrenizin son hanesini iki kere giriniz. Böylece alarm izleme merkezine ve tanımlı kullanıcılara "Tehdit" mesajı gidecek�r. (Şifreyi "1234" yerine "12344" olarak giriniz.)

#### 8 **Acil Durumlarda**

 Panelin üzerinde 3 adet Acil Durum Tuşu bulunmaktadır. Bu tuşlar yardımı ile Alarm İzleme Merkezine ve tanımlı telefon numaralarına acil durum bilgisi gönderebilirsiniz. Tuşları ak�f hale getirmek için 2 saniye süre ile tuşlara basılı tutulmalıdır.

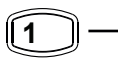

 $\rightarrow$  Panik Alarmı Bildirim Tuşu  $-$  (Kesik Kesik Siren Sesi)

 $\rightarrow$  Tibbi Alarm Bildirim Tuşu (Sessiz)  $(2 \text{ ABC})$ 

 $\rightarrow$  Yangın Alarm Bildirim Tuşu (Sürekli Siren Sesi) **3 DEF**

Sirenleri susturmak için geçerli şifrelerden biri girilmelidir.

#### 9 **Durum Işıkları**

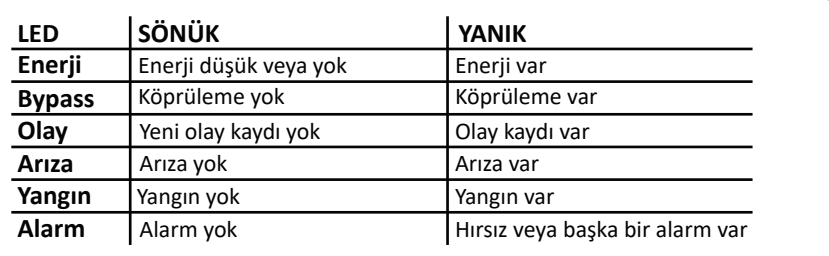

**Yetkili Servis İsim:**

**Tel:**

# **PRO P8 HIZLI BAŞLANGIÇ KILAVUZU**

#### 1 **Kurma**

# **Tam Kurma**

 Tam kurma işlemine onay verdikten sonra cihazın kendini kurması için belirlenen süre (varsayılan süre 15 saniye) içinde cihazın bulunduğu mekanın boşal�lması gerekmektedir.

**Yöntem 1: [िं\* •**] Tuşuna basınız ve gelen şifre ekranına şifrenizi giriniz. Ardından  $\widehat{(\vee)}$ tuşuna basınız.

**Yöntem 2:** Panel ana ekrandayken direk şifrenizi giriniz ve tuşuna basınız.

**Yöntem 3: [n → P1]** Tuşuna uzun basınız. (Bu özellik etkinlestirilmiş ise)

Yöntem 4: Kullanıcı kartını okutunuz.(Kart okuvuculu keypad var ise)

## **Evde Kurma**

**Yöntem 1:** Tuşuna basınız ve gelen şifre ekranına şifrenizi **P1** giriniz. Ardından  $\widehat{\blacktriangledown}$ ltuşuna basınız. **Yöntem 2: [क़ ►** ፼] Tuşuna uzun basınız. (Bu özellik etkinleştirilmiş ise)

### 2 **Çözme**

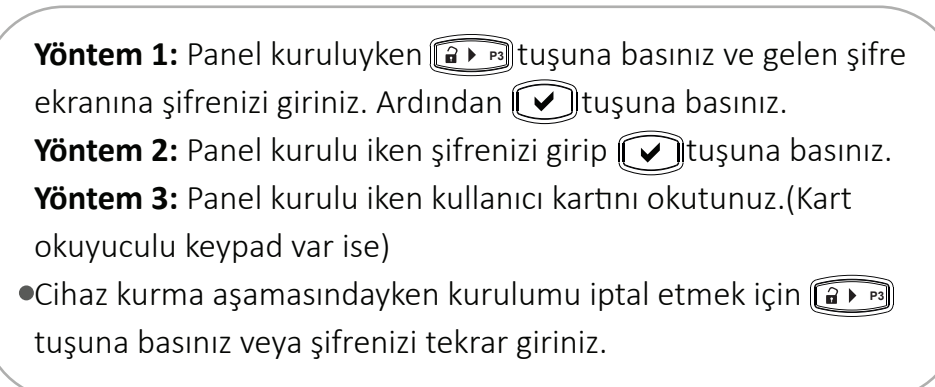

# 3 6 **Şifre Değiş�rme Kullanıcı Ayarları**

- **D EA** M Tuşuna basarak kullanıcı menüsü açınız.
- $\bullet$  (7 $^{\text{pos}}$ ) tuşuna basınız veya $\left[\widehat{\mathsf{n}}_{\ast}\bullet\right]$  ve  $\left[\widehat{\mathsf{n}}\bullet\bullet\right]$  tuşlarını kullanarak "Şifre değiştirme" kısmına geliniz ve $\widehat{L}$ ltuşuna basınız.
- $\bullet$  Mevcut şifreyi giriniz ve ardından $\left[\bigtriangledown\right]$ tuşuna basınız.
- $\bullet$  Yeni şifreyi giriniz ve ardından $(\overline{\checkmark})$ tuşuna basınız.
- $\textbf{5}$  Tekrar yeni şifreyi giriniz ve ardından $\textcolor{black}{(\bigtriangledown)}$ tuşuna basınız. Sifreniz değişmiştir.
- Tekrarlı, sıralı ve doğum günü içeren şifreler kabul edilmemektedir.

#### 4 **Arızaları Görme**

 Herhangi bir arıza durumunda cihazın arıza ışığı yanar. Arızanın ne olduğunu görebilmek için aşağıdaki adımları sırasıyla yapınız.

- **D**  $\left[\begin{matrix} \begin{matrix} \begin{matrix} \begin{matrix} 1 \end{matrix} \\ \vdots \\ \end{matrix} \end{matrix} \begin{matrix} \begin{matrix} \end{matrix} \\ \end{matrix} \begin{matrix} \end{matrix} \end{matrix} \begin{matrix} \end{matrix} \begin{matrix} \end{matrix} \\ \end{matrix} \begin{matrix} \end{matrix} \end{matrix} \begin{matrix} \begin{matrix} \begin{matrix} \end{matrix} \\ \end{matrix} \begin{matrix} \end{matrix} \end{matrix} \begin{matrix} \end{matrix} \end{matrix} \begin{matrix} \begin{matrix} \begin{matrix} \end{matrix} \\ \end{matrix} \begin{matrix} \end{matrix} \end{matrix$
- $\Omega$  (2 $\overline{\text{2}}$  ) Tuşuna basınız veya (n $\overline{\text{2}}$  ) ve (n  $\overline{\text{2}}$  ) tuşlarını kullanarak "Arızalar" kısmına geliniz ve  $\widehat{V}$ tuşuna basınız.
- **3** Arızalar arasında gezinmek için (िक्रे≜ न्यू) ve (ित्रे न्यू) tuşlarını kullanınız.

# 5 **Olay Kayıtlarını görme**

 Cihaz yapılan kurma çözme işlemlerini ve alarm durumlarını "Olaylar" başlığı al�nda ha�zasında saklamaktadır. Olaylara erişebilmek için aşağıdaki adımları sırasıyla yapınız.

- **D**  $\left[\mathbf{H}\cdot\mathbf{F}\right]$  Tuşuna basarak kullanıcı menüsü açınız.
- **2**  $\left[\widehat{3}$  of Tuşuna basınız veya $\left[\widehat{0} : \bullet \right]$  ve  $\left[\widehat{0} \bullet \bullet \right]$ tuşlarını kullanarak  $\left[3 \right]$

"Olaylar" kısmına geliniz ve  $\widehat{\blacktriangledown}$ ltuşuna basınız.

3 Olaylar arasında gezinmek için (∩∗▲™)ve (∩▼™)tuşlarını kullanınız.

 Cihazı kullanacak kişilerin isim, şifre ve telefon numarası gibi bilgilerini "Kullanıcı Ayarları" kısmından ayarlayabilmek için aşağıdaki adımları sırasıyla uygulayınız.

- Kullanıcı ayarlarına girebilmeniz için önce Program Menüsüne 1 girmeniz gerekmektedir. "Program Menüsü" ne girebilmeniz için **E A** tuşuna basınız ve ardından **(0**) tuşuna basınız veya **E P**d tuşuna uzun basınız.
- $\bullet$  Gelen şifre ekranına yönetici şifresini giriniz ve $\left(\overline{\checkmark}\right)$  tuşuna  $\bullet$ basınız. (Varsayılan yönetici şifresi "1234" olarak belirlenmiştir.)
- ve tuşlarını kullanarak "Kullanıcı ayarları" kısmına 3 **P1 P2** geliniz ve  $\widehat{(\mathcal{V})}$ tuşuna basınız.

### **Yeni Şifre tanımlama**

"Kullanıcı ayarları" kısmına geldikten sonra <mark>(∩∗A Pi</mark>) ve (<del>∩ ▼ P</del>2 tuşlarını kullanarak ,"K1- Kullanıcı Şifre" kısmına geliniz ve tuş takımını kullanarak şifrenizi giriniz. Ardından  $\widehat{L}$ ltuşuna basınız.

## **Telefon numarası değişikliği**

"Kullanıcı ayarları" kısmına geldikten sonra **(nAAPI)** ve n+ez tuşlarını kullanarak "K1-Cep Tel No" kısmına geliniz ve tuş takımını kullanarak istediğiniz telefon numarasını giriniz. Ardından  $\widehat{r}$  tuşuna basınız.

Menü içeriklerinde bulunan K1 "Kullanıcı 1" anlamına gelmektedir. Diğer kullanıcılara erişebilmek için içeriğinde "K1" bulunan herhangi bir seçeneğe geldikten sonra **A** P<sub>3</sub><sup></sup> ve **(E +** P4<sup></sup> tuşlarını kullanınız.